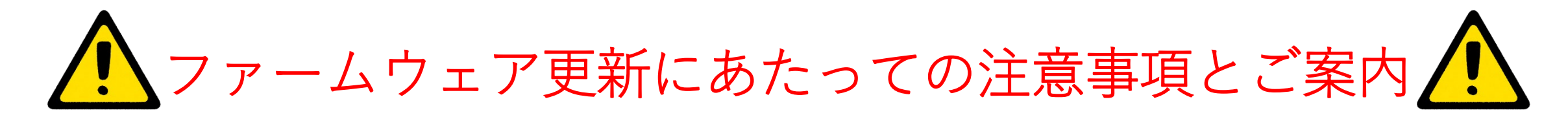

カメラのアップデート中にカメラの電源が切れるとカメラが故障する可能性 **がございます。バッテリは十分に充電しておくか、カメラに電源アダプタを 接続しながら作業を進めてください。**

**作業中に電源を切ったり、電源を取り外したりしないでください。**

**アップデートが正常に完了せず、カメラが動作不能になった場合はカメラを ご購入した販売代理店へご連絡ください。**

**又、アップデートをご自身で行うのが難しく感じる方は弊社センサ市場開拓 部 営業課までご相談ください。**

**最新のカメラファームウェアを利用するために、カメラを更新して常に最新 の状態に維持することが重要です。**

**カメラがインターネットに接続されているとき、更新版があるかを確認し、 新しいファームウェアバージョンをオンラインでインストールできます。 USBケーブルを使用してカメラをコンピュータに接続して、カメラを更新 することもできます。**【問い合わせ先】

 $\overline{T}346-0028$ 埼玉県久喜市河原井町 18 株式会社チノー センサ市場開拓部 サーモグラフィ業務課 E-Mail: gazoueigyo@chino.co.jp

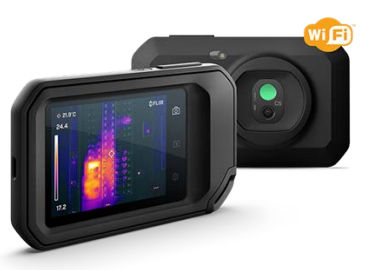

## **オンラインを使ったアップデート手順**

## **アップデート作業中に電源が切れると故障の原因となりますので、必ず作業前 にバッテリが十分に充電されていることを確認してください。 あるいは、カメラを充電しながら行ってください。**

1.カメラのバッテリが完全に充電されていることを確認します。

2.カメラの Wi-Fi が有効になっていて、インターネットに接続されていること を確認します。

3.新しいファームウェアのバージョンを確認するには、 @ (【設定】) > 【デバ イス設定】>【更新】の順にタップします。

4.最新のファームウェアバージョンをインストールするには、次の手順を実行 します。

4.1【ダウンロード】をタップして、インストールパッケージをダウンロードし ます。

4.2【インストール】をタップしてインストールを開始します。

4.3 インストールが完了すると、カメラは自動的に再起動します。